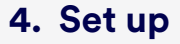

Before using the remote control, remove the tab inside the battery compartment to activate.

*\* Unit mounts upside down when attached to a wall, large format display or interactive white board.* 

## **Mount on a wall\***

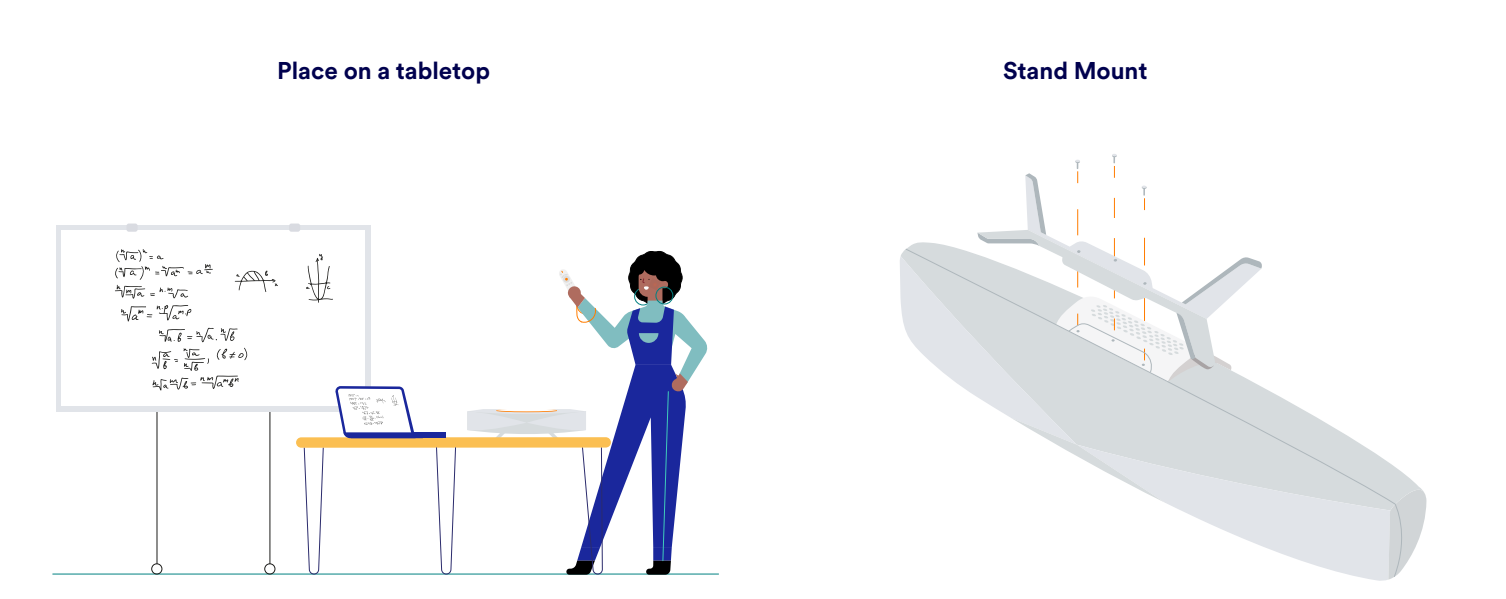

### **Mount on a display cart\***

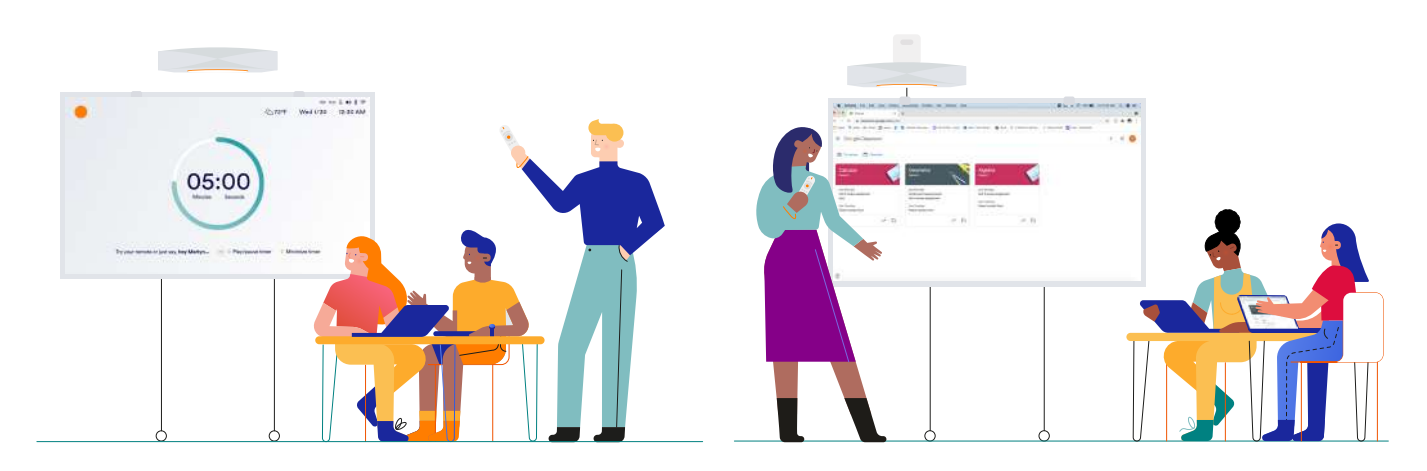

## **5. Onboarding**

Register teachers to use Symphony Classroom™ devices on the IT Admin Portal at **admin.merlyn.org**.

Symphony Classroom requires the following websites

To learn how to install a wireless certificate on your unit, or to troubleshoot go to **merlyn.org/support**.

to be whitelisted: **https://merlyn.org** (Device operation) **https://business.updatefactory.io** (OTA Updates) **https://www.loggly.com** (Logs) **https://ngrok.io** (Support mode) **http://xioresearch.com** (Device operation) **https://global.stun.twilio.com** (Pairing) **https://ice.xioresearch.com** (Pairing) Ports 3478, 5004, 853, and 123 need to be open to the internet. Internally, Symphony Classroom operates using standard ports 80, 8080, 443, 8443.

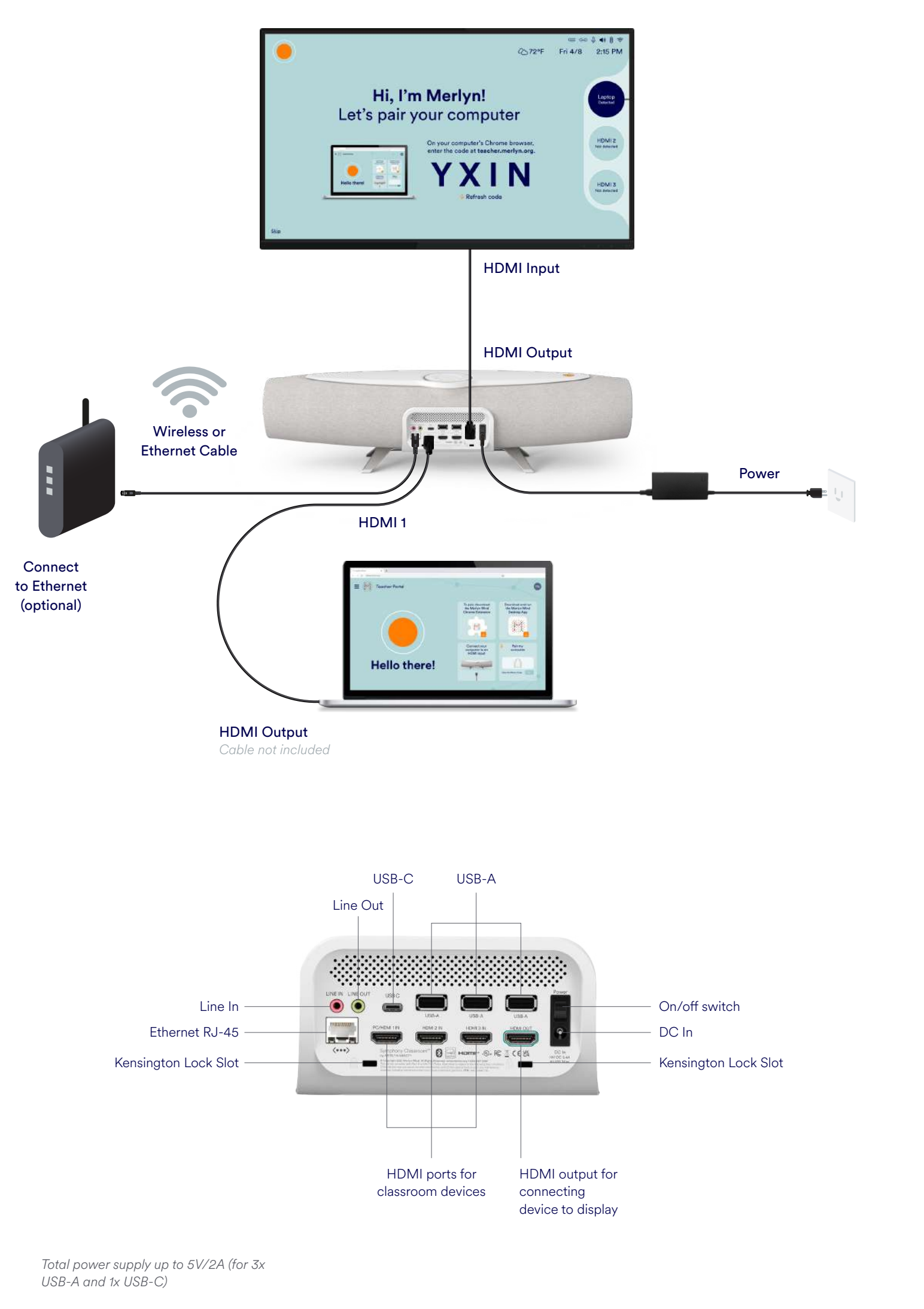

Turn the Symphony Classroom™ device on and follow the instructions on screen.

**Far-field microphones**

*\*Batteries located inside the remote control*

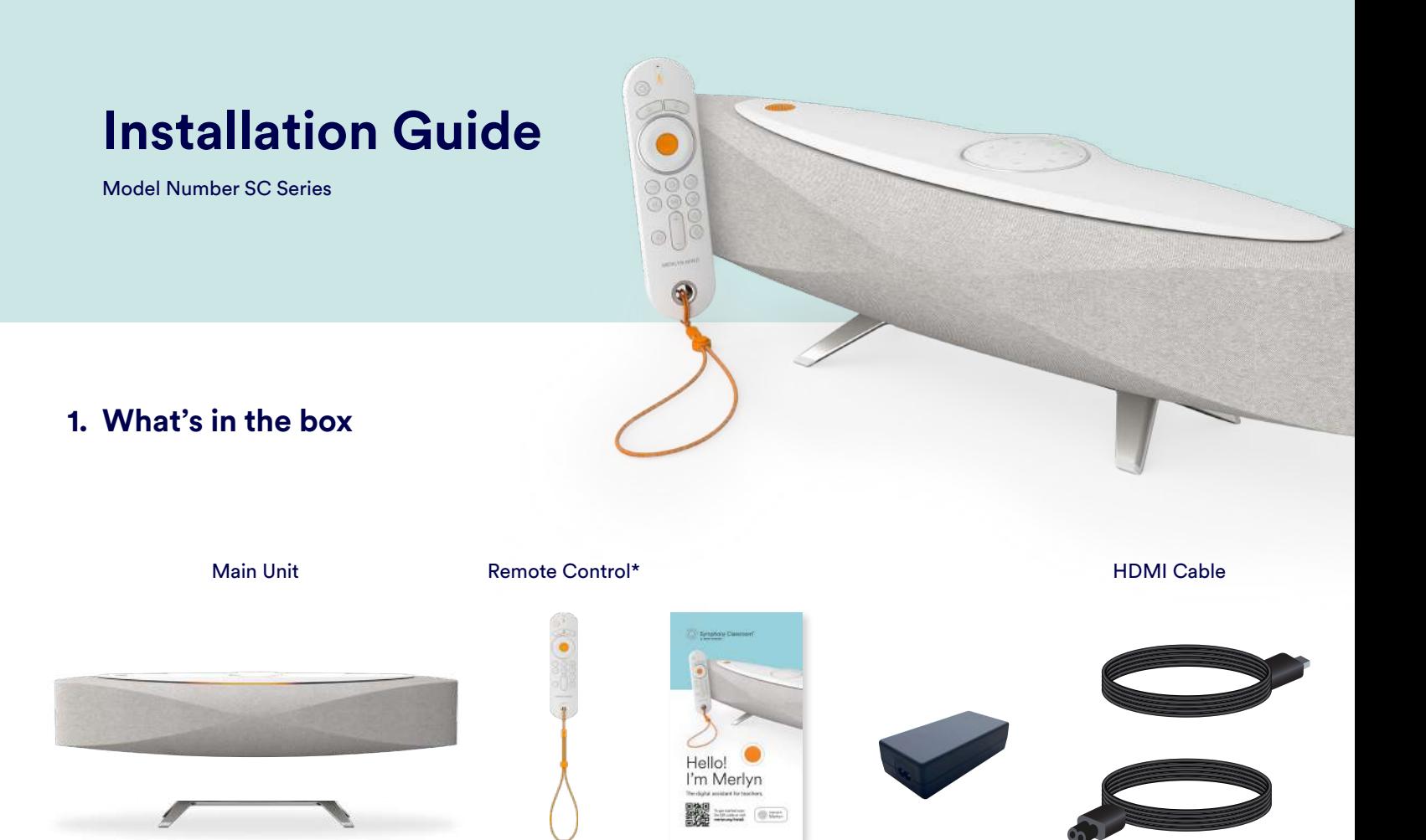

Remote Control Lanyard

Power Supply AC Power Cable

Printed Materials

## **2. Wiring & I/O Panel Connections**

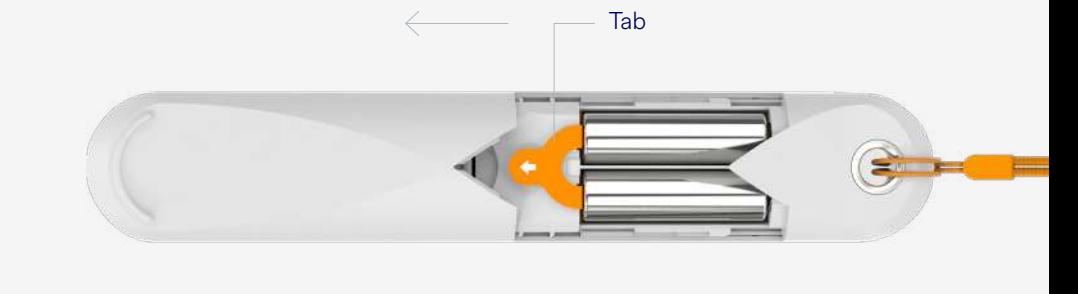

 $\leq$ 

Base Stand

*For interoperability with other devices, please refer to merlyn.org/support.*

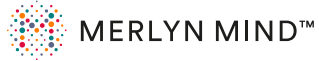

# **3. Where to place your Symphony Classroom™ & Mounting Options**

- Ensure you are able to see the top panel from places in classroom where you are most likely to talk to the device.
- Place your device within 6 ft of the display.
- Make sure nothing is blocking the Far-field microphones and it is at least 5 ft from other noise sources.

## **Get started**

Download and install the following software on each teacher's computer.

You must use Google Chrome or Microsoft Edge. Make sure it is set as your default browser.

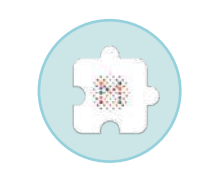

### **Install Supported Browser <b>Merlyn Mind Browser Extension**

This allows control of your browser functions via remote and voice.

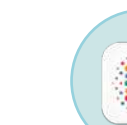

### **Merlyn Mind Desktop App\***

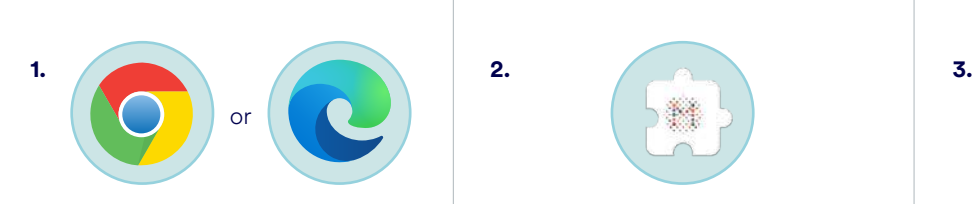

The app always runs in the background to give your remote control accurate point, click and drag functions.

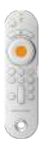

*\* The desktop app is not currently compatible with Chromebooks.*